# **S U D H A A P P A R E L S L I M I T E D**

CIN: L17299WB1981PLC033331 Registered Office: 2/5 Sarat Bose Road, Sukh Sagar, Flat No.8A, 8th Floor, Kolkata-700 020, Phone: 033-30522053 Website: http://www.sudhaapparels.com Email: secretarial@sudhaapparels.com

# **N O T I C E**

Notice is hereby given that Extra-Ordinary General Meeting of Sudha Apparels Limited will be held on Friday, the  $20<sup>th</sup>$  December, 2019 at 11.30 A.M. at the Corporate Office of the Company at Jindal Corporate Centre, Plot No. 30, Institutional Sector-44, Gurugram -122003, Haryana to transact the following business:-

## **SPECIAL BUSINESS**

1. To consider and approve the appointment of Statutory Auditors of the Company and to fix their remuneration and to pass the following resolution as an Ordinary Resolution:

"RESOLVED THAT pursuant to the provisions of Section 139 of the Companies Act, 2013, the Companies (Audit and Auditors) Rules, 2014, and such other applicable provisions, if any, M/s. Kanodia Sanyal & Associates, Chartered Accountants, (FRN 008396N) be and are hereby appointed as the Statutory Auditors of the Company to fill the casual vacancy caused due to resignation of M/s. Bidasaria & Associates (FRN 315101E), at a remuneration as may be mutually agreed to, between the Board of Directors and M/s. Kanodia Sanyal & Associates, to hold office till the conclusion of the 39<sup>th</sup> Annual General Meeting of the Company."

By Order of the Board

Place: Gurugram **RAJESH GUPTA** Dated: 15<sup>th</sup> October. 2019

Company Secretary

### **NOTES:**

**1. A MEMBER ENTITLED TO ATTEND AND VOTE AT THE MEETING IS ENTITLED TO APPOINT A PROXY TO ATTEND AND VOTE INSTEAD OF HIMSELF AND A PROXY NEED NOT BE A MEMBER OF THE COMPANY.** 

Form of Proxy is separately annexed. The instrument of Proxy, in order to be effective must be deposited at the registered office of the Company, not less than 48 hours before the commencement of the meeting. Proxies submitted on behalf of companies/bodies corporate must be supported by an appropriate resolution/authority as applicable.

A person can act as a proxy on behalf of members not exceeding fifty and holding in aggregate not more than ten percent of the total share capital of the Company carrying voting rights. A member holding more than ten percent of the total share capital carrying voting rights may appoint a single person as proxy and such person shall not act as a proxy for any other person and shareholder.

- 2. Explanatory Statement pursuant to Section 102 of the Companies Act, 2013 in respect of special business is annexed hereto.
- 3. Members/Proxies attending the meeting are requested to bring their copy of Notice of Extraordinary General Meeting for reference at the meeting and also the Attendance Slip duly filled in for attending the meeting.
- 4. In case of joint holders attending the meeting, only such joint holder who is higher in order of names recorded in the Register of Members will be entitled to vote.
- 5. Relevant documents referred to in the accompanying notice are open by the members for inspection at the Registered Office of the Company between 10.00 A.M. and 1.00 P.M. on any working day upto the date of the Extra-Ordinary General Meeting and also at the meeting.
- 6. Pursuant to Section 101 of the Companies Act, 2013 and rules made thereunder, the companies are allowed to send communication to shareholders electronically. Members who have not registered their e-mail addresses so far are requested to register their e-mail address for receiving all communication including Annual Reports, Notices, Circulars, etc. from the Company electronically.

#### **7. Voting through electronic means:**

Pursuant to provisions of Section 108 of the Companies Act, 2013, as amended from time to time and Rule 20 of the Companies (Management and Administration) Rules, 2014 and Regulation 44 of SEBI (Listing Obligations and Disclosure Requirements), Regulations, 2015, the Company is pleased to provide remote e-voting facility through National Securities Depository Limited (NSDL) as an alternate, for all its members of the Company to enable them to exercise their right to cast their votes electronically, on the resolution mentioned in the Notice of Extra-Ordinary General Meeting (E.G.M) of the Company.

The facility for voting, through ballot/polling paper shall also be made available at the venue of the EGM. The members attending the meeting, who have not already cast their vote through remote e-voting shall be able to exercise their voting rights at the meeting. The members, who have already cast their vote through remote e-voting may attend the meeting, but shall not be entitled to cast their vote again at the E.G.M.

The voting rights of shareholders shall be in proportion to their shares of the Paid-up Equity Share Capital of the Company as on cut-off date i.e.13<sup>th</sup> December, 2019.

Mr. Puneet (F.C.S 9056) of Puneet and Associates, Practicing Company Secretaries has been appointed as Scrutinizer for providing facility to the Members of the Company to scrutinize the voting process in a fair and transparent manner.

The e-voting period commences on December 17, 2019 (9:00 am) and ends on December 19, 2019 (5:00 pm). During this period Members of the Company may cast their vote electronically. The e-voting module shall also be disabled for voting thereafter. Once the vote on a resolution is cast by the shareholder, the shareholder shall not be allowed to change it subsequently.

The voting rights of members shall be in proportion to their shares of the paid up equity share capital of the Company as on the cut-off date of  $13<sup>th</sup>$  December, 2019. Any person, who acquires shares of the Company and become member of the Company after dispatch of the notice and holding shares as of the cut-off date i.e.  $13<sup>th</sup>$  December, 2019, may obtain the login ID and password by sending a request at evoting@nsdl.co.in or Registrar and Transfer Agent (RTA) of the Company at rta@alankit.com

The Scrutinizer shall submit his report, to the Chairman of the meeting, within 48 hours from the conclusion of EGM. The results declared along with the Scrutinizer's Report shall be placed on the website of the Company www.sudhaapparels.com and shall simultaneously be communicated to the Calcutta Stock Exchange.

**The procedure to login to e-Voting website consists of two steps as detailed hereunder:**

### **Step 1 : Log-in to NSDL e-Voting system**

1. Visit the e-Voting website of NSDL. Open web browser by typing the following URL: https://www.evoting.nsdl.com/ either on a Personal Computer or on a mobile.

2. Once the home page of e-Voting system is launched, click on the icon "Login" which is available under 'Shareholders' section.

3. A new screen will open. You will have to enter your User ID, your Password and a Verification Code as shown on the screen.

Alternatively, if you are registered for NSDL eservices i.e. IDEAS, you can log-in at https://eservices.nsdl.com/ with your existing IDEAS login. Once you log-in to NSDL eservices after using your log-in credentials, click on e-Voting and you can proceed to Step 2 i.e. cast your vote electronically. You can use the Mobile App of NSDL.

4. Your User ID details will be as per details given below :

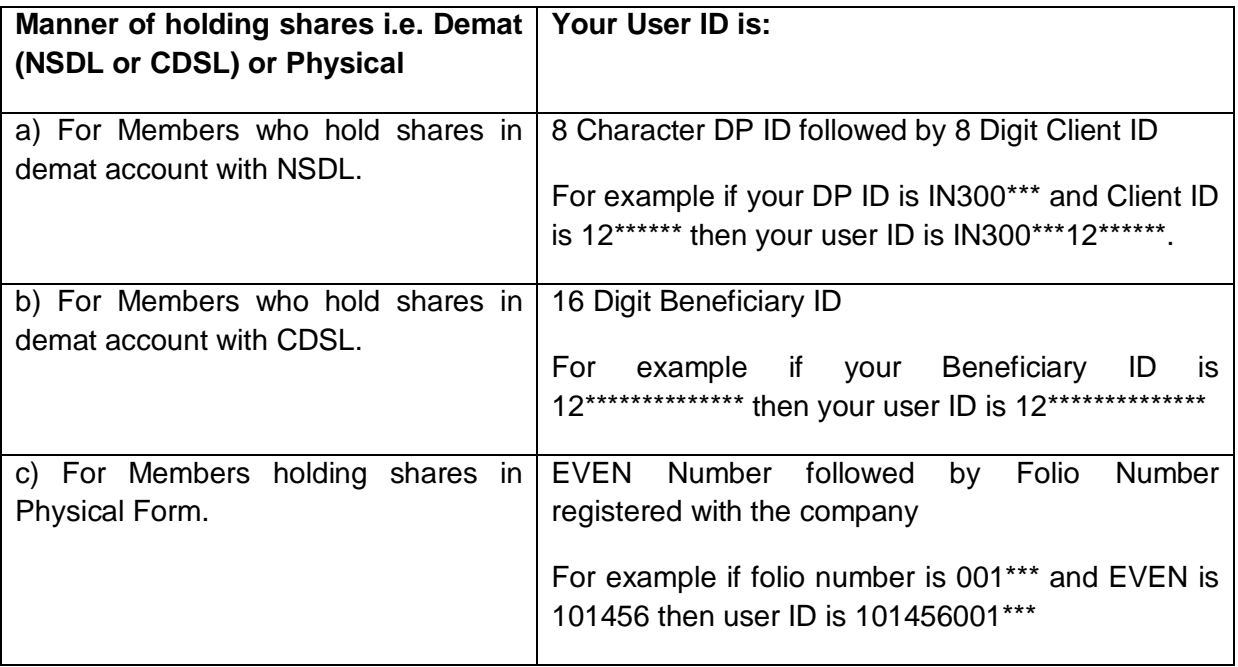

- 5. Your password details are given below:
	- a) If you are already registered for e-Voting, then you can user your existing password to login and cast your vote.
	- b) If you are using NSDL e-Voting system for the first time, you will need to retrieve the 'initial password' which was communicated to you. Once you retrieve your 'initial password', you need to enter the 'initial password' and the system will force you to change your password.
	- c) How to retrieve your 'initial password'?
		- (i) If your email ID is registered in your demat account or with the company, your 'initial password' is communicated to you on your email ID. Trace the email sent to you from NSDL from your mailbox. Open the email and open the attachment i.e. a .pdf file. Open the .pdf file. The password to open the .pdf file is your 8 digit client ID for NSDL account, last 8 digits of client ID for CDSL account or folio number for shares held in physical form. The .pdf file contains your 'User ID' and your 'initial password'.

(ii) If your email ID is not registered, your 'initial password' is communicated to you on your postal address.

6. If you are unable to retrieve or have not received the "Initial password" or have forgotten your password:

- a) Click on **"Forgot User Details/Password?"**(If you are holding shares in your demat account with NSDL or CDSL) option available on www.evoting.nsdl.com.
- b) **Physical User Reset Password?"** (If you are holding shares in physical mode) option available on www.evoting.nsdl.com.
- c) If you are still unable to get the password by aforesaid two options, you can send a request at evoting@nsdl.co.in mentioning your demat account number/folio number, your PAN, your name and your registered address.
- d) Members can also use the OTP (One Time Password) based login for casting the votes on the e-Voting system of NSDL.

7. After entering your password, tick on Agree to "Terms and Conditions" by selecting on the check box.

- 8. Now, you will have to click on "Login" button.
- 9. After you click on the "Login" button, Home page of e-Voting will open.

#### **Details on Step 2 is given below:**

#### **How to cast your vote electronically on NSDL e-Voting system?**

- 1. After successful login at Step 1, you will be able to see the Home page of e-Voting. Click on e-Voting. Then, click on Active Voting Cycles.
- 2. After click on Active Voting Cycles, you will be able to see all the companies "EVEN" in which you are holding shares and whose voting cycle is in active status.
- 3. Select "EVEN" of company for which you wish to cast your vote.
- 4. Now you are ready for e-Voting as the Voting page opens.
- 5. Cast your vote by selecting appropriate options i.e. assent or dissent, verify/modify the number of shares for which you wish to cast your vote and click on "Submit" and also "Confirm" when prompted.
- 6. Upon confirmation, the message "Vote cast successfully" will be displayed.
- 7. You can also take the printout of the votes cast by you by clicking on the print option on the confirmation page.
- 8. Once you confirm your vote on the resolution, you will not be allowed to modify your vote.

## **General Guidelines for shareholders**

- 1 Institutional shareholders (i.e. other than individuals, HUF, NRI etc.) are required to send scanned copy (PDF/JPG Format) of the relevant Board Resolution/ Authority letter etc. with attested specimen signature of the duly authorized signatory(ies) who are authorized to vote, to the Scrutinizer by e-mail to info@cspuneet.com with a copy marked to evoting@nsdl.co.in.
- 2 It is strongly recommended not to share your password with any other person and take utmost care to keep your password confidential. Login to the e-voting website will be disabled upon five unsuccessful attempts to key in the correct password. In such an event, you will need to go through the "Forgot User Details/Password?" or "Physical User Reset Password?" option available on www.evoting.nsdl.com to reset the password.
- 3 In case of any queries, you may refer the Frequently Asked Questions (FAQs) for Shareholders and e-voting user manual for Shareholders available at the download section of www.evoting.nsdl.com or call on toll free no.: 1800-222-990 or send a request at evoting@nsdl.co.in

## **EXPLANATORY STATEMENT PURSUANT TO SECTION 102 OF THE COMPANIES ACT, 2013**

### **Item no. 1**

The Board of Directors at the Board Meeting held on October 15, 2019 has appointed M/s. Kanodia Sanyal & Associates, Chartered Accountants, (FRN 008396N) as Auditors of the Company to fill the casual vacancy caused due to resignation of M/s. Bidasaria & Associates, Chartered Accountants, the auditors of the Company. As per the provisions of Section 139(8) of the Companies Act, 2013 causal vacancy caused by resignation of Auditors is to be filled by the Board and also to be approved by the members in a general meeting within three months of the recommendation of the Board. Accordingly, the Board of Directors have recommended to the members of the Company the appointment of M/s. Kanodia Sanyal & Associates, Chartered Accountants as Statutory Auditors of the Company to hold office till the conclusion of the 39<sup>th</sup> Annual General Meeting. M/s. Kanodia Sanyal & Associates, Chartered Accountants have conveyed their consent to be appointed as the Statutory Auditors of the Company along with the confirmation that, their appointment, if approved by the members, would be within the limits prescribed under the Act.

None of the Directors and Key Managerial Personnel of the Company or their relatives is concerned or interested in the proposed resolution.

The Board recommends the resolutions as set out in item No.1 of the Notice for your approval.

By Order of the Board

Place: Gurugram **RAJESH GUPTA** Dated: 15<sup>th</sup> October, 2019

Company Secretary

# **S U D H A A P P A R E L S L I M I T E D**

CIN: L17299WB1981PLC033331 Registered Office: 2/5, Sarat Bose Road, Sukh Sagar, Flat No.8A, 8th Floor, Kolkata-700 020, Phone: 033-30522053 Website: http://www.sudhaapparels.com. ; Email: secretarial@sudhaapparels.com

### **PROXY FORM**

(Pursuant to Section 105(6) of the Companies Act, 2013 and Rule 19(3) of the Companies (Management and Administration) Rules 2014)

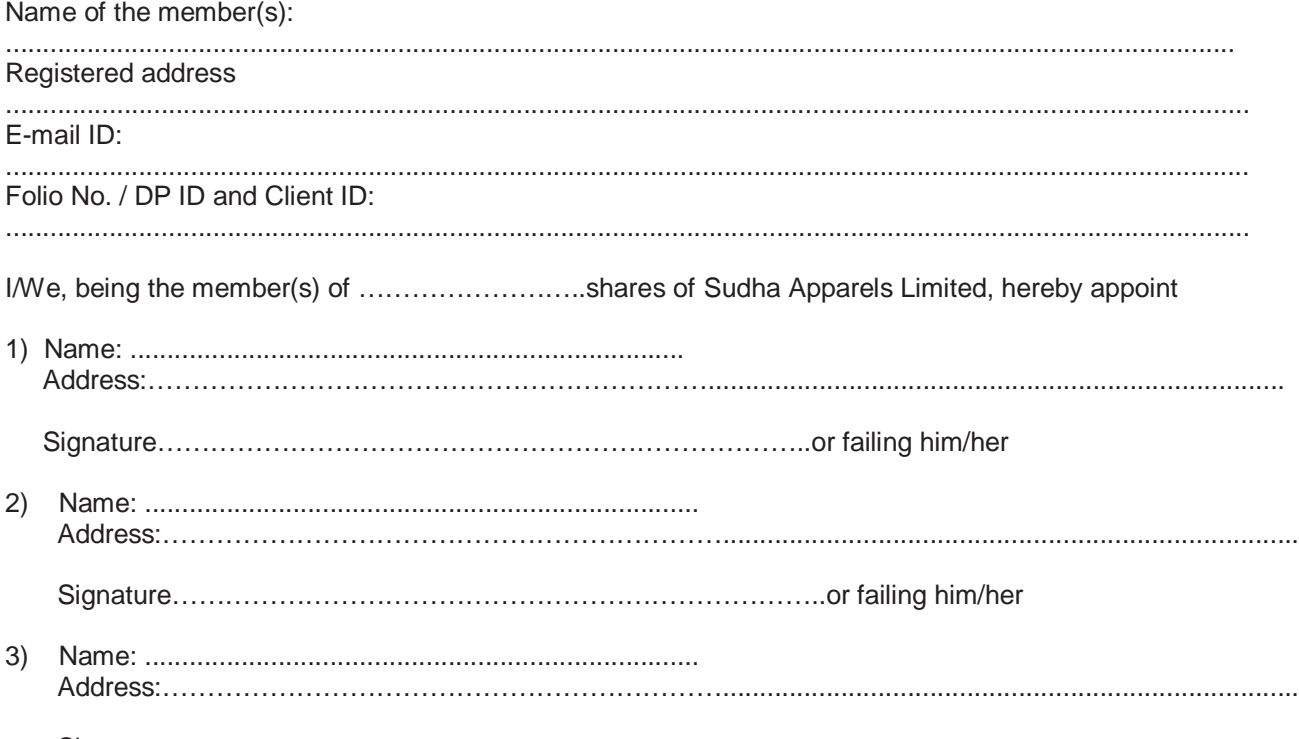

Signature………………………………………………………………..

as my/our proxy to attend and vote (on a poll) for me/us and on my/our behalf at the Extra-Ordinary General meeting of the Company, to be held on Friday, 20<sup>th</sup> December, 2019 at 11.30 a.m. at Jindal Corporate Centre, Plot No. 30, Institutional Sector-44, Gurugram -122003, Haryana and at any adjournment thereof, in respect of such resolutions as are indicated below:

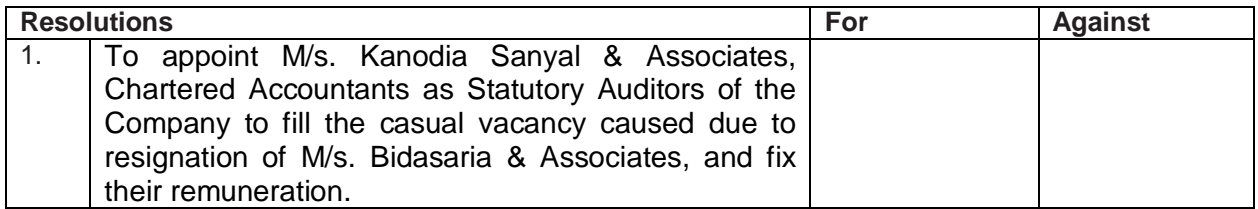

\*Applicable for investors holding shares in electronic form.

Affix a Revenue Stamp

Signed this ………. Day of ………………… 2019

Signature of shareholder

.............................. ……………………….. ……………………….. Signature of first proxy holder Signature of second proxy holder Signature of third proxy holder

\*Please put a  $(\sqrt{})$  in the appropriate column against the resolution indicator in the box. Alternatively, you may mention the no. of shares in the appropriate column in respect of which you would like your proxy to vote. If you leave all the columns blank against any or all the resolutions, your proxy will be entitled to vote in the manner as he/she thinks appropriate.

#### **Notes:**

- **(1) This form of proxy in order to be effective should be duly completed and deposited at the Registered Office of the Company not less than 48 hours before the commencement of the meeting.**
- (2) A Proxy need not be a member of the Company.
- (3) A person can act as a proxy on behalf of members not exceeding fifty holding in the aggregate not more than 10% of the total share capital of the Company carrying voting rights. A member holding more than 10% of the total share capital of the Company carrying voting rights may appoint a single person as proxy and such person shall not act as a proxy for any other person or shareholder.
- (4) In case the member appointing proxy is a body corporate, the proxy form should be signed under its seal or be signed by an officer or an attorney duly authorised by it and an authenticated copy of such authorization should be attached to the proxy form.
- (5) Appointing a proxy does not prevent a member from attending the meeting in person if he so wishes.
- (6) In the case of joint holders, the signature of any one holder will be sufficient, but names of all the joint holders should be stated.

# **S U D H A A P P A R E L S L I M I T E D**

CIN: L17299WB1981PLC033331 Registered Office: 2/5, Sarat Bose Road, Sukh Sagar, Flat No.8A, 8th Floor, Kolkata-700 020, Phone: 033-30522053 Website: http://www.sudhaapparels.com Email: secretarial@sudhaapparels.com

#### **Attendance Slip for the Extra-Ordinary General Meeting**

Folio No ……………………………… DP Id\* …………………………….. Client Id\* …………………………….. I hereby record my presence at the Extra-Ordinary General Meeting of the Company on Friday, 20<sup>th</sup> December, 2019 at 11.30 A.M. held at Jindal Corporate Centre, Plot No. 30, Institutional Sector-44, Gurugram -122003, Haryana. Name of the attending Member ………………………………………………………………………… (in Block Letters) Name of the Proxy (in Block Letters) …………………………………………………………………… (to be filled in, if the proxy attends instead of the member) No. of Shares held……………………

……………………………………

Members/Proxy's Signature

Note: This attendance slip duly filled in should be handed over at the entrance of the meeting hall.

\*Applicable for investors holding shares in demat form.

**3065 BOUTE MAP TO REACH EGM VENUE : JINDAL CORPORATE CENTER, PLOT No. 30, INSTITUTIONAL SECTOR-44, GURUGRAM-122003, HARYANA** 

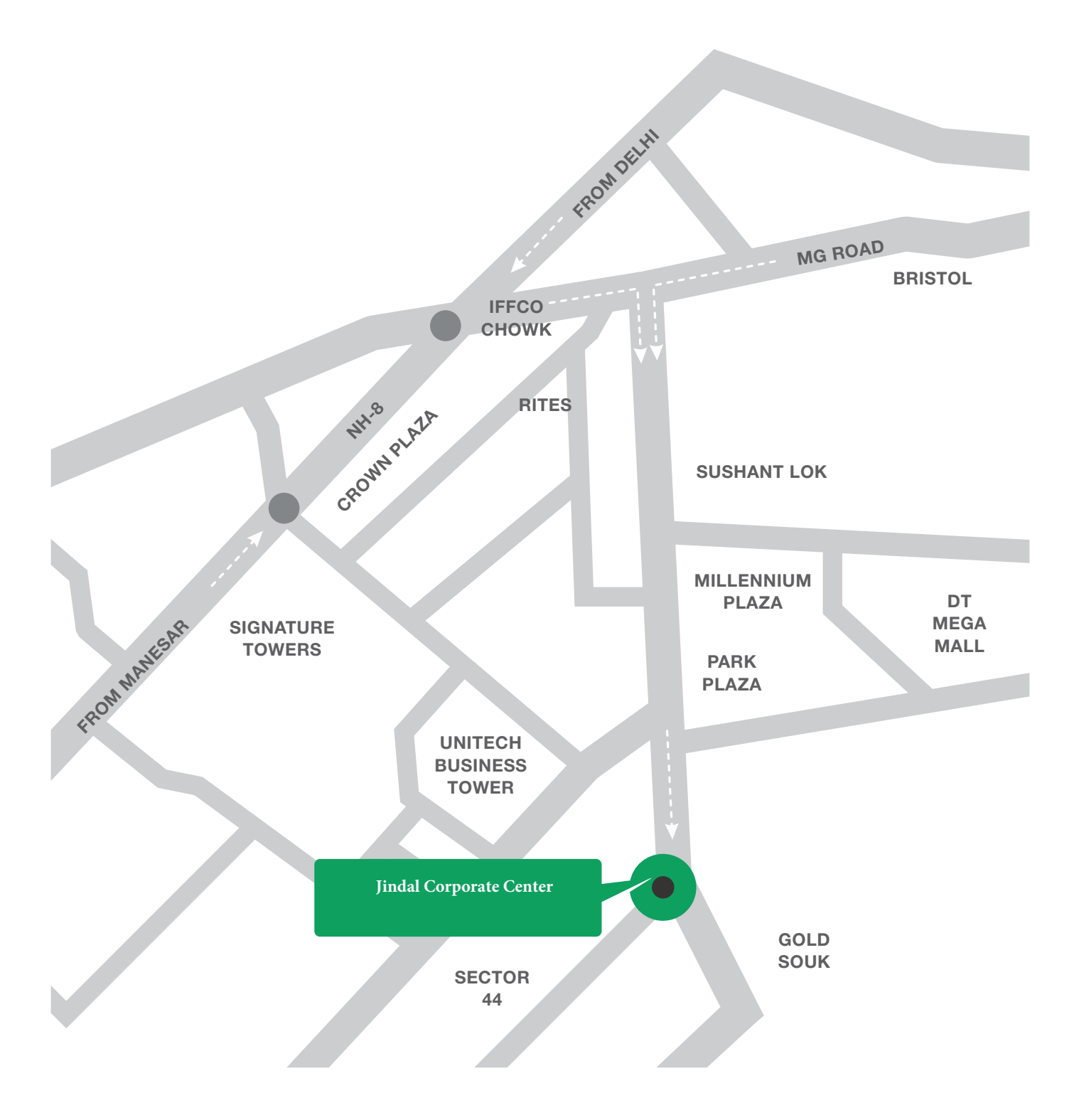